# TouchDMIS THE MEASURING TOUCH

#### **TouchDMIS 8.0**

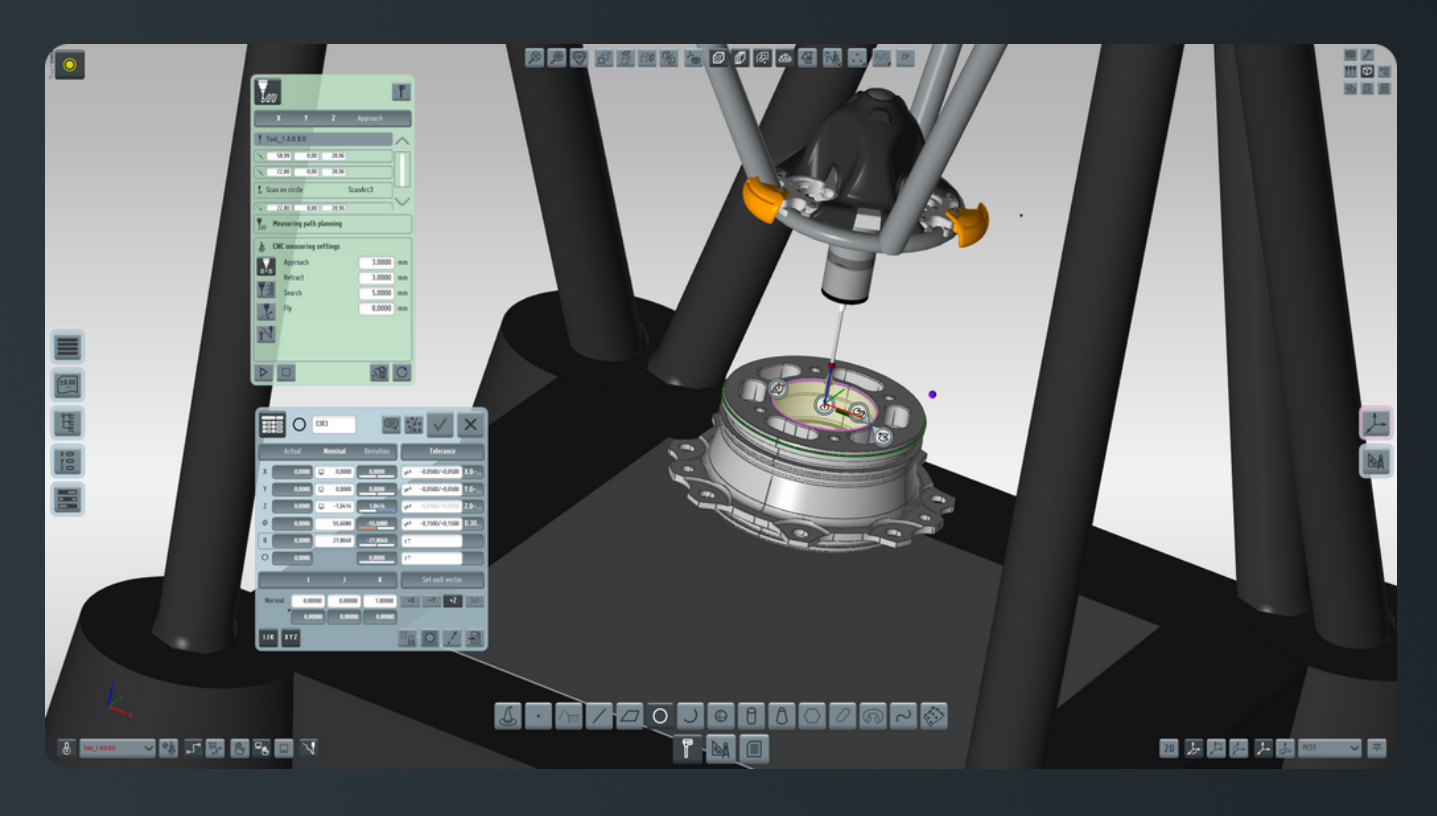

#### **Release notes What's new**

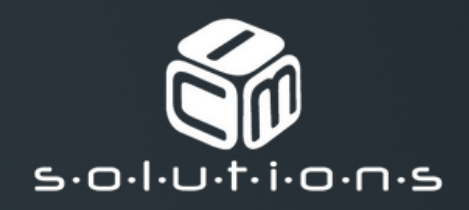

### **Summary**

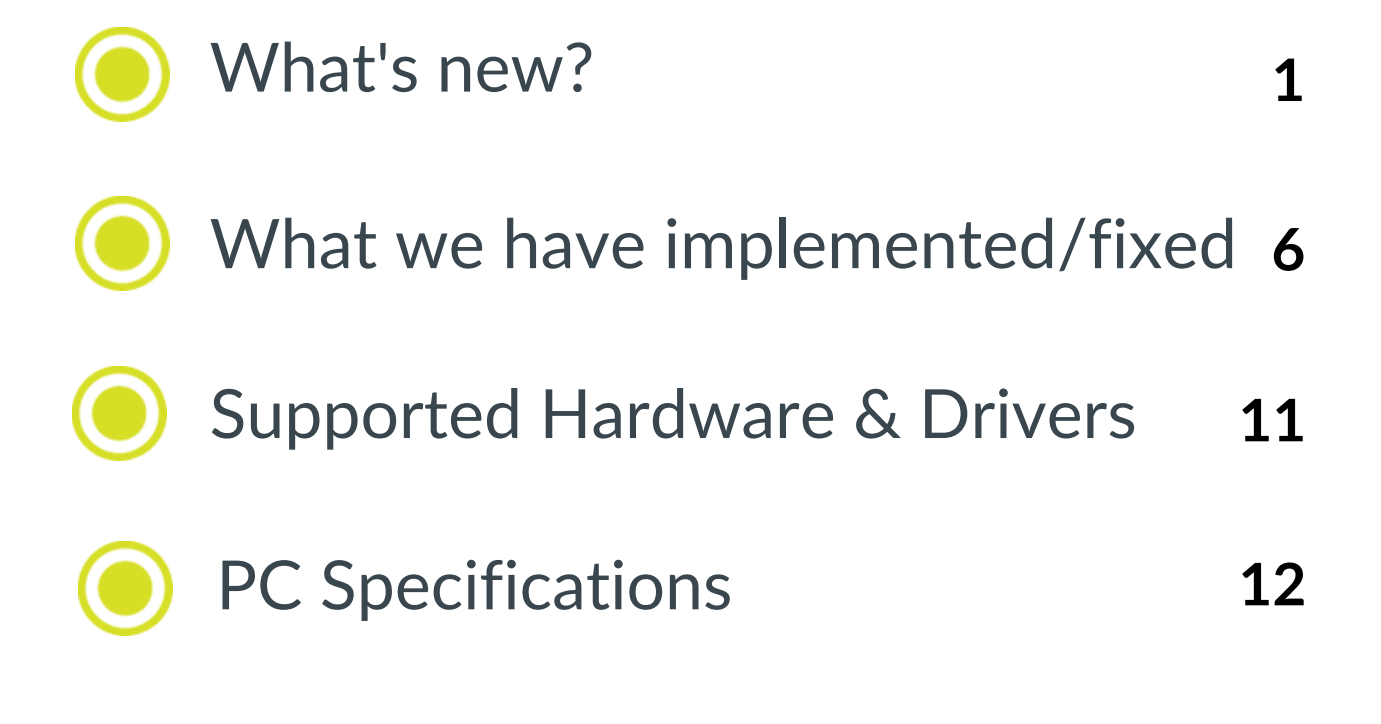

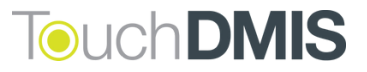

# **Additional notes**

#### **2 New TouchDMIS support channel**

In order to improve the development and the support towards our distributors and customers we have activated a channel entirely dedicated to the support of TouchDMIS.

support@touchdmis.com You can write us to:

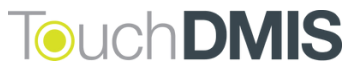

Here's what we have implemented in the new TouchDMIS release

#### LK controller integration

LK Controllers series are now integrated in touch trigger mode and continuous scanning mode

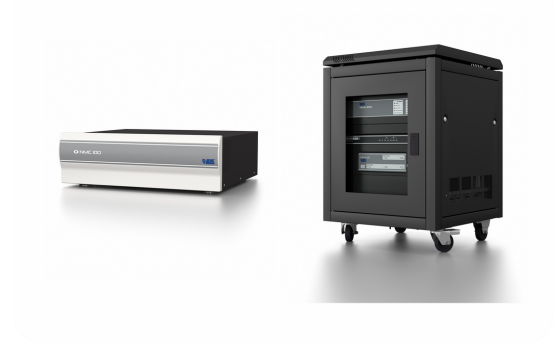

**tag:** integration

#### "Trust the process"

We have added a new qualification cycle with a new algorithm in order to optimize position and move during qualification of star probes.

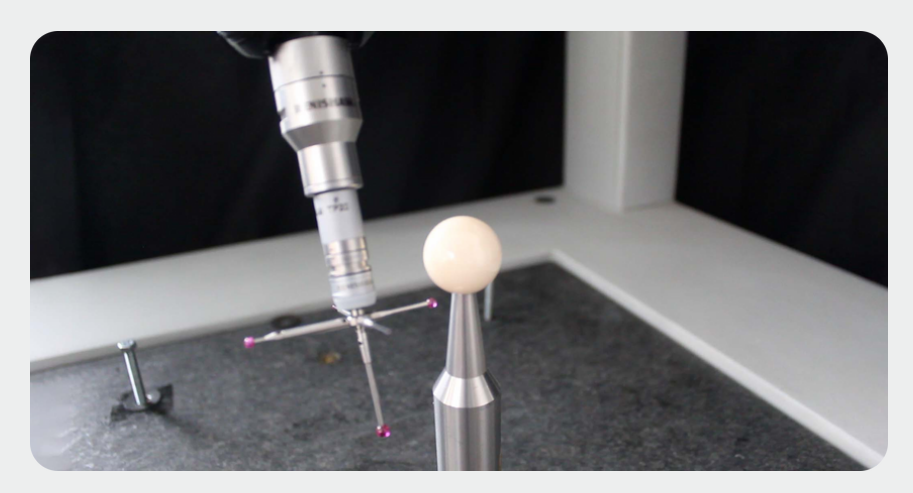

**tag:** qualification

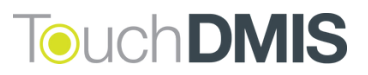

#### New Machine Setup options

We have added new options for Machine configuration in order to improve the Machine Setup experience. This including:

#### CMMs OEM selection

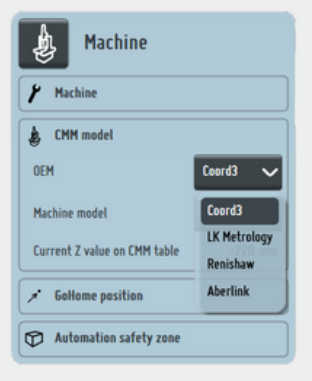

#### CMMs volume

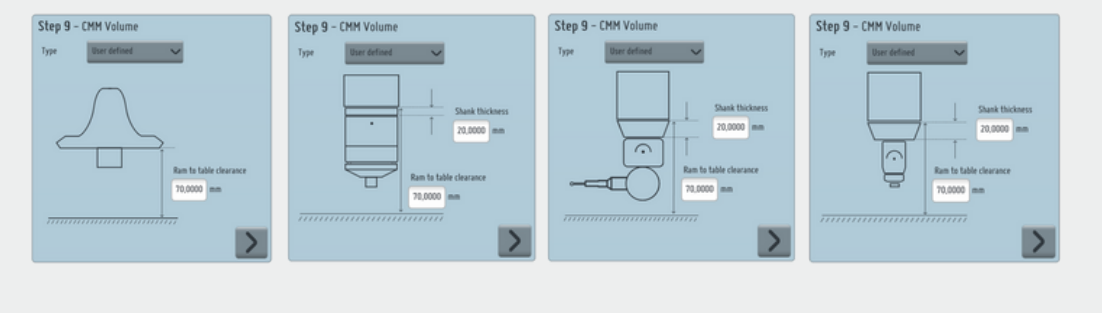

**tag:** machine setup

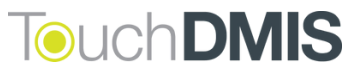

#### New CMM 3D models

We developed the CMM graphic models for Coord3, LK Metrology, Renishaw and Aberlink

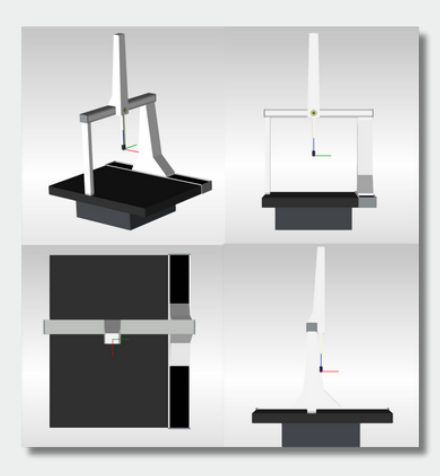

#### Coord3 default model

LK Metrology deafult model plus the full library of original LK CMMs models

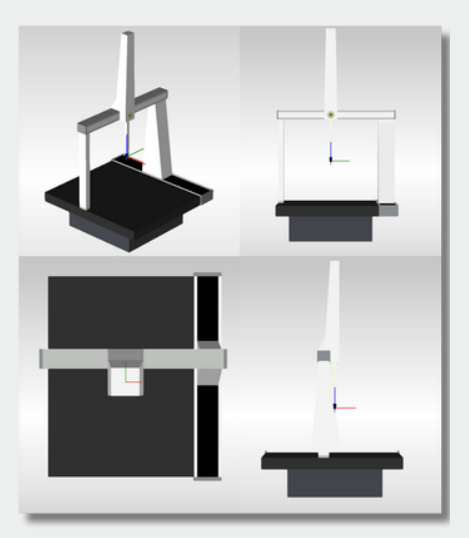

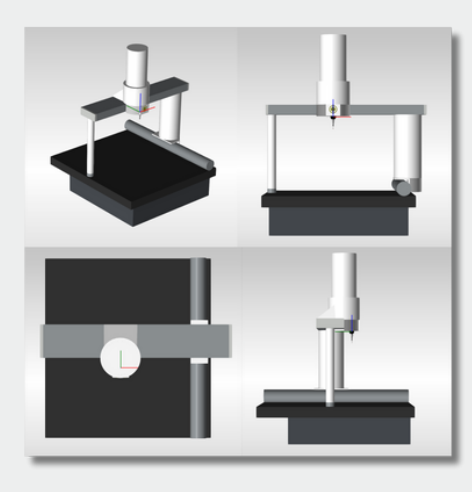

#### Aberlink default model

**tag:** graphical representation

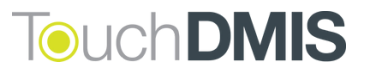

#### Manual Deva 037 driver

Added support for the Deva manual board. We also improved the Machine Setup experience

**tag:** integration

#### Manual Head model representation

We improved the graphical representation of the indexable manual heads (RTP20 - MH20 - MH20i and MH8)

**tag:** graphical representation

#### Effective Working Length

We added the effective working length for each probe for non-UCC controllers so that the calibration process can automatically selects the best portion of the sphere to be used

**tag:** probe management

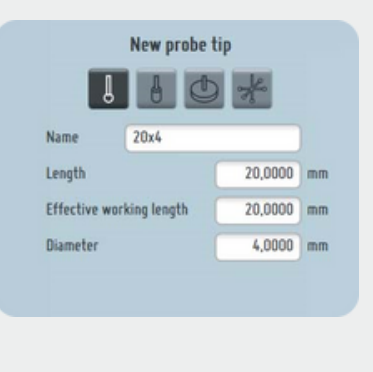

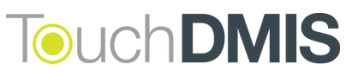

#### Renishaw Equator integration

Now you can use Renishaw Equator Gauging System in TouchDMIS.

This integration lets you take the full advatage of Renishaw Equator's innovative technology and repeatability.

You can enable the point collection of Equator directly from the TouchDMIS interface.

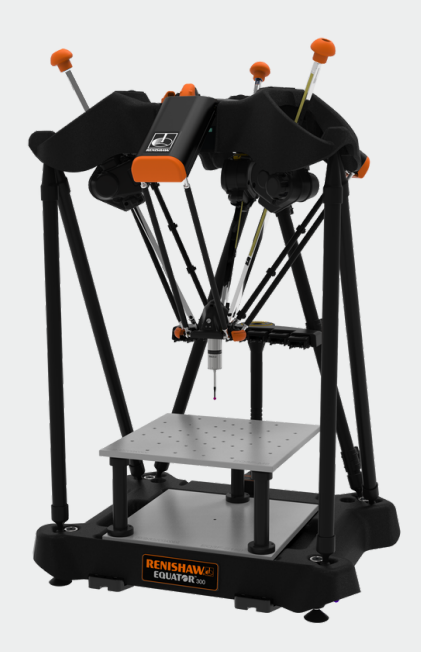

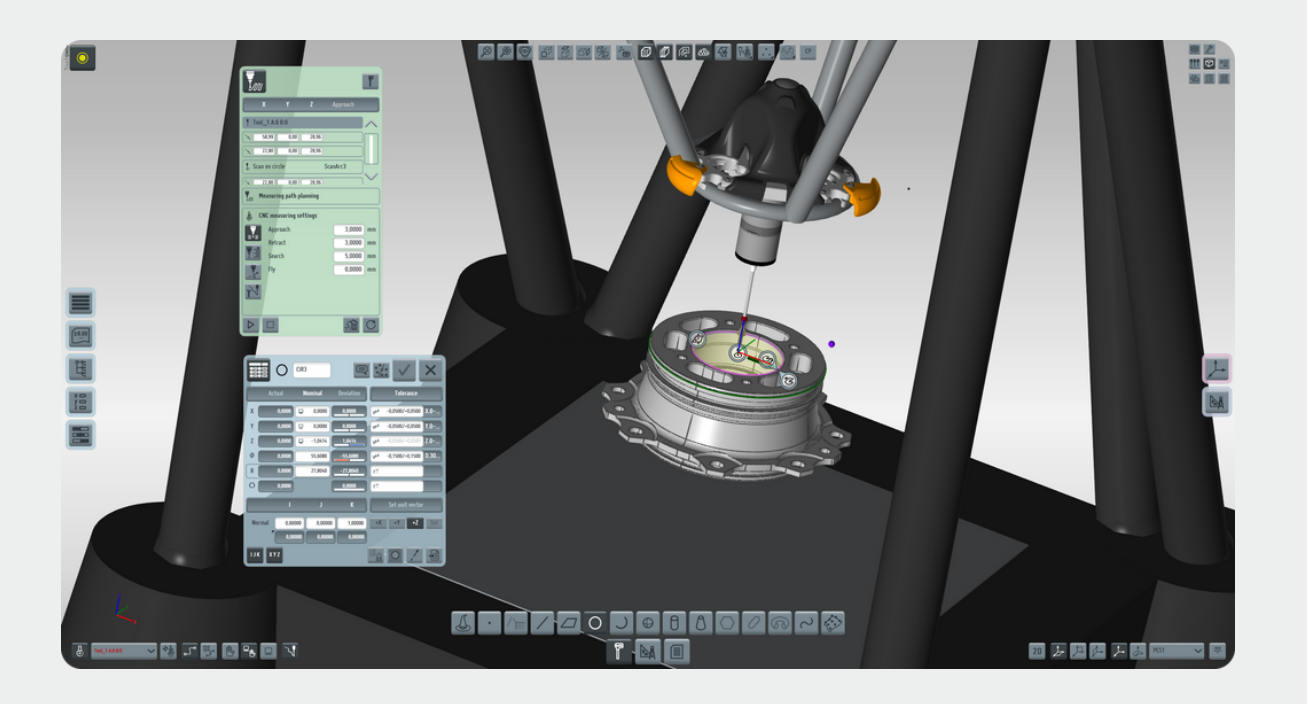

**tag:** integration

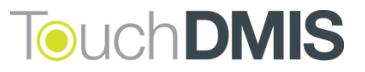

#### Default folder selection

The user can now select whether to save a project in the last used folder or to set a default folder to store the programs.

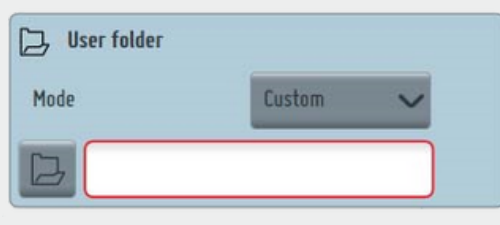

Folder can be setup in Settings > Workspace Settings > User Folder

**tag:** settings

#### Graphical Simulator

We added a new Graphical Simulator for the offline programming

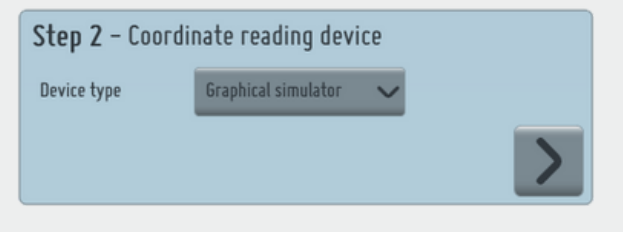

**tag:** offline programming

#### New WebHelp

We update a new version of TouchDMIS WebHelp. You can find it in the TouchDMIS Home toolbar.

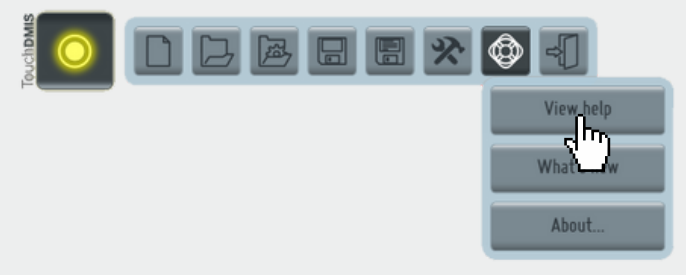

**tag:** help and tutorials

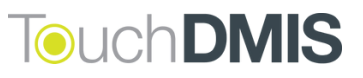

#### Temperature compensation

Using UCC Server controller it is now possible to apply the manual thermal compensation or the automatical thermal compensation with non-Renishaw embedded thermal sensor

**tag:** temperature compensation

#### Geometrical compensation

Added the ability to select the source of the geometrical error mapping

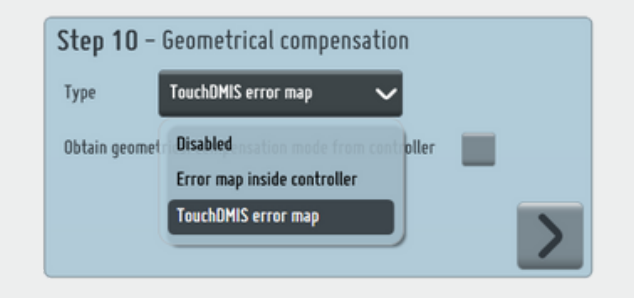

**tag:** machine setup

#### Easy Runner 3.4.1

We updated Easy Runner. Here are the new improvements:

- Synchronization with the working folder
- Now you can save and search programs by tag

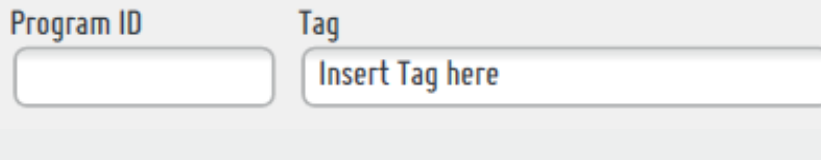

**tag:** easy runner

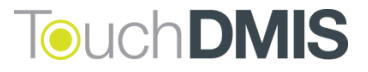

#### **What we have implemented/fixed**

- $\odot$ **TD-I117 - Wrong CMM model visualization with default model**
- **TD-I981 - 5-axis con measure - first GoTo**
- **TD-I986 - Select a not existing SA probe does not rise any error**
- **TD-I988 - If error during home, does not request to home again**
- **TD-I924 - Blue screen enabling trial**
- **TD-I977 - Temperature compensation**
- **TD-I997 - Fix temperature setting version number**
- $\odot$ **TD-I1040 - Qualify with I++ Server: impossibile to qualify the position of B if A angle is = 0**
- **TD-I1041 - I++ Server Star qualify in TouchDMIS**
- **TD-I1046 - The tool selection on start-up select always the actual tool**
- **TD-I1054 - RTP20 - Error when change position during calibrationl**
- **TD-I1055 - RTP20 - Wrong graphical representation**
- **TD-I1062 - Saving with re-sized window**
- **TD-I1065 - Error message having two output of the same element**
- **TD-I1072 - Get speed value from controller**
- **TD-I1075 - Error while homing**
- **TD-I1085 - Output in multi-measure**
- **TD-I1087 - CAD model positioning**

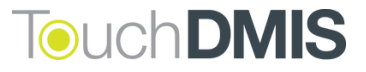

- **TD-I1094 - Star probe - PH10 rotation with different probe tip**
- **TD-I1098 - Error in boundaries check**
- **TD-I1099 - UCC Server in TTP mode - Impossibile to assign probe to the port**
- **TD-I1102 - TouchDMIS error while modifying undefined PH10 angle**
- **TD-I1104 - Fixed tertiary axis in Machine Setup**
- **TD-I1105 - Axes selection in Machine Setup**
- **TD-I1106 - MH20i in I++ Server - Inconsistent graphic with the selected position**
- **TD-I1108 - Block visualization error with PCS**
- **TD-I1111 - Missed license ending message**
- **TD-I1114 - Creation of a sphere's feature point cloud**
- **TD-I1119 - Fatal error on curve selecting Without Projection option**
- **TD-I1134 - In the horizontal machine the axis direction settings are lost in the Machine Setup**
- **TD-I1135 - Wrong parsing of Renishaw temperatures**
- **TD-I1136 - The temperature mode is reset when entering the Machine Setup**
- **TD-I1137 - OEM selector for different models**
- **TD-I1139 - Default folder selection**
- **TD-I1141 - Error in ARKEY S/N during CC3 configuration**
- **TD-I1142 - Machine Setup - CC3 Controller Max acceleration value does not updated**

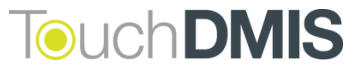

- **TD-I1147 - Add manual temperature compensation**
- **TD-I1148 - Add "Check for quadratic error" for RD77 device**

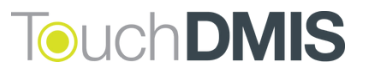

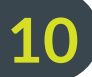

#### **Supported Hardware & Drivers**

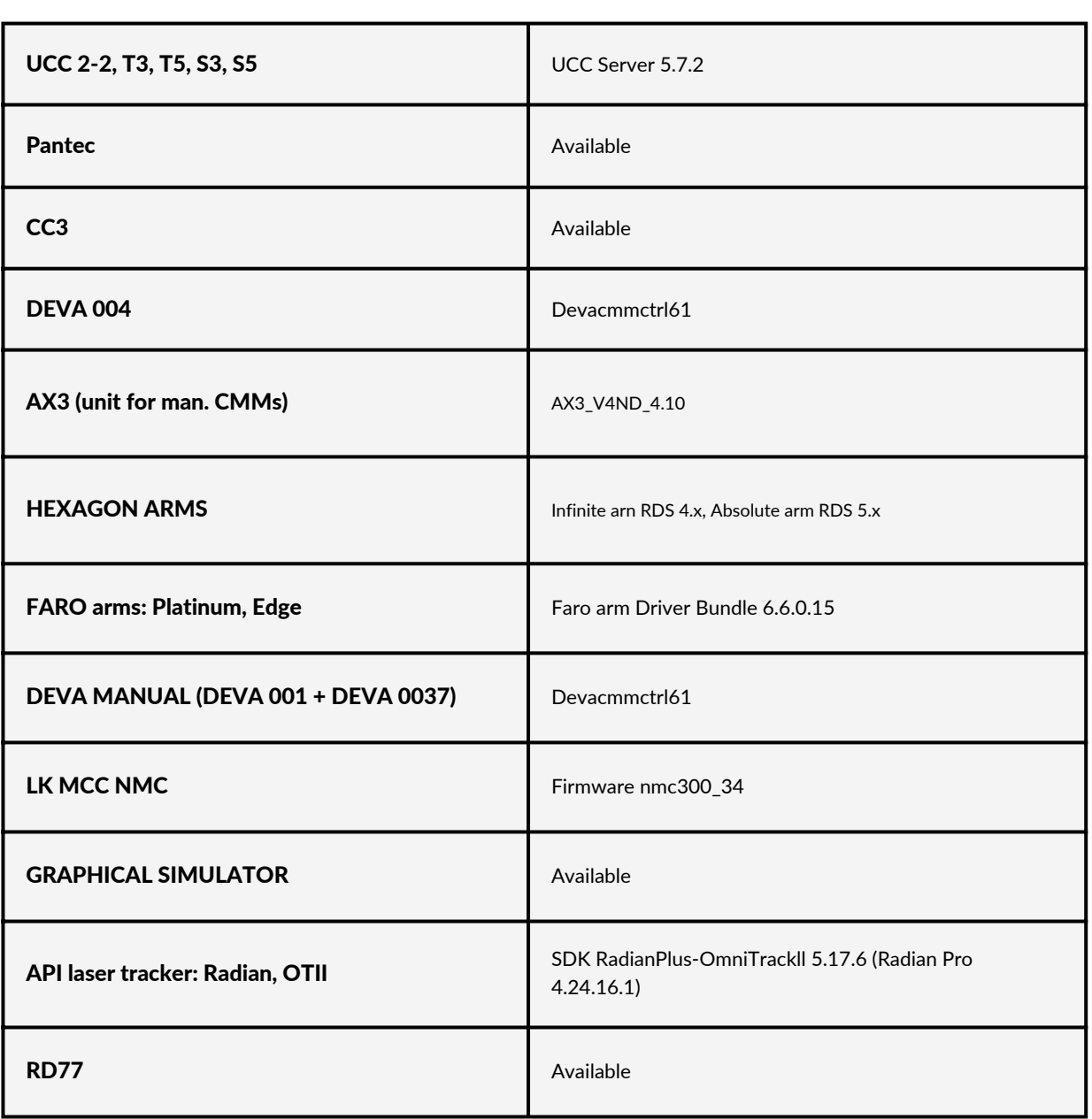

**System Firmware/driver/software version**

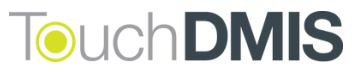

**11**

#### **PC Specifications**

#### **Minumum (manual CMM, small CAD models)**

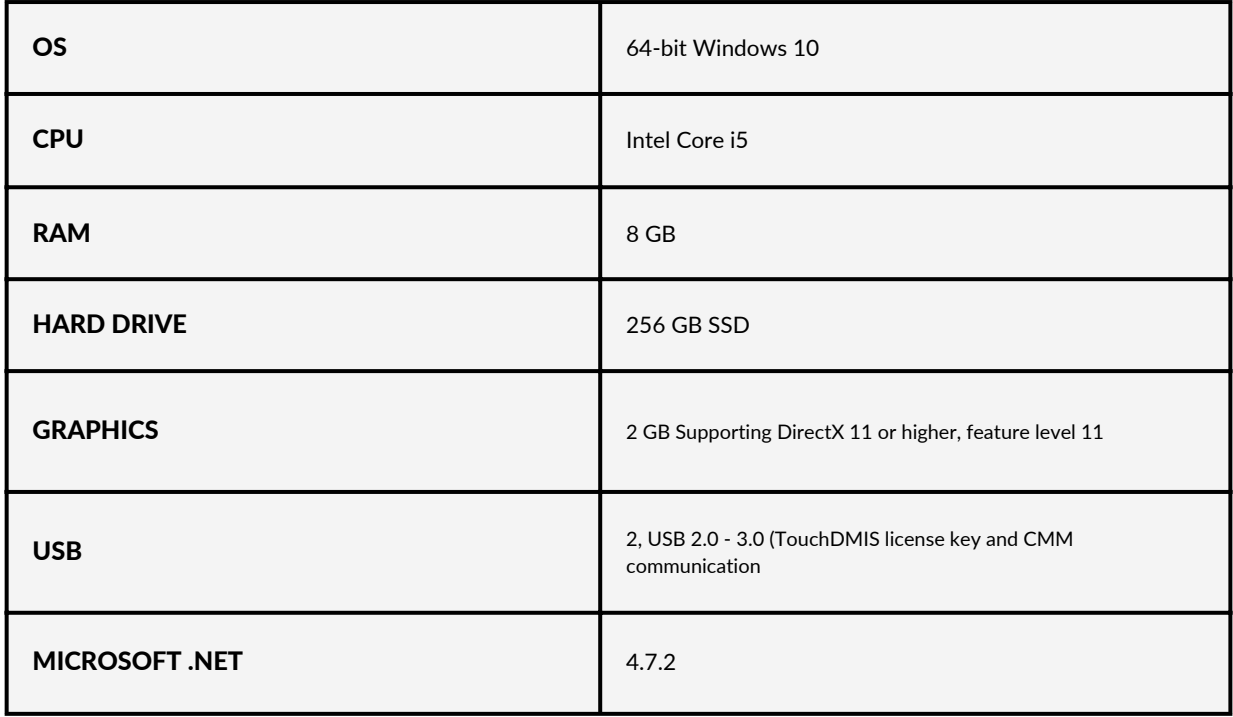

#### **Reccomended (CNC, CMM using CAD or a laser scanner)**

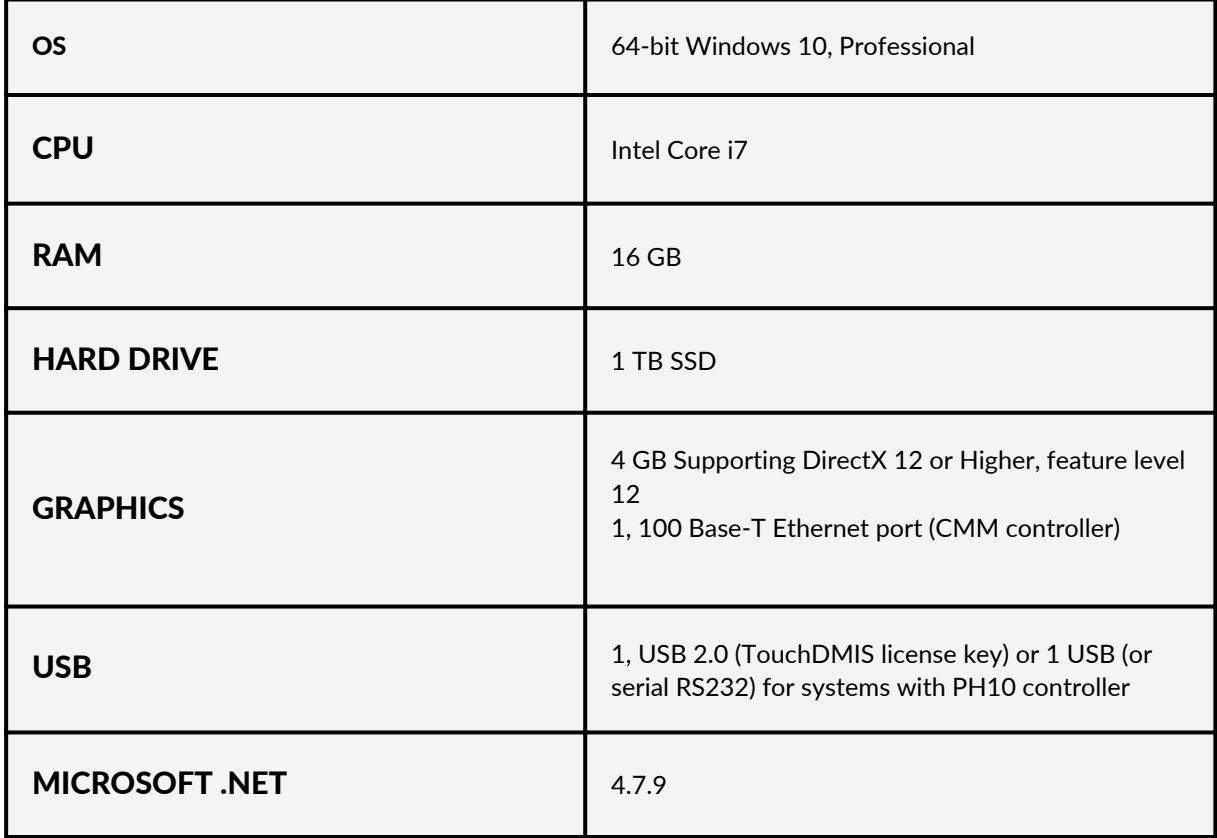

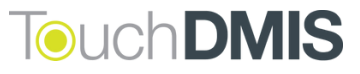

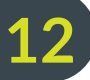

# TouchDMIS THE MEASURING TOUCH

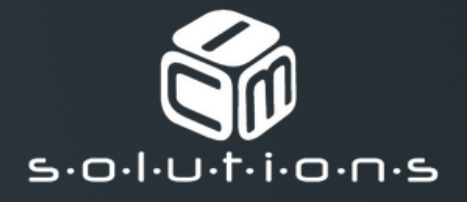